# Electrónica de mando de válvulas programable del tipo PLVC 41

véase también otras electrónicas de mando de válvulas/accesorios: tipo PLVC 2 según D 7845-2 tipo PLVC 8 según D 7845 M

## 1. Descripción general

La electrónica de mando de válvulas del tipo PLVC 41 es un mando de microcontrolador programable con amplificadores prop. integrados para usos móviles y estacionarios en sistemas hidráulicos.

El campo de aplicación para este mando es muy amplio, por ejemplo:

- o Grúas, sistemas de grúa
- Máquinas de construcción
- Carretillas elevadoras
- o Máquinas para la silvicultura
- Sistemas hidráulicos de sujeción en máquinas herramienta
- o Prensas

Las múltiples tareas de control se llevan a cabo por medio de:

- o un sistema modular con elementos de ampliación y elementos
	- complementarios
	- Módulo básico
	- Módulo de ampliación (entradas y salidas adicionales)
	- Opciones de ampliación vía bus CAN
- o Una programación flexible según IEC 61131-3 (programación por PLC a través de la lista de instrucciones (AWL), esquema de funcionamiento (FUP) o texto estructurado (ST)
- Parametrización libre de todas las salidas y máxima capacidad de diagnóstico y resistencia a los cortocircuitos
- o Posibilidad de telediagnóstico vía modem y teléfono móvil
- Combinación de varios dispositivos de mando de válvulas a través del bus CAN en un sistema para controlar sistemas complejos

Además, los principales parámetros de potencia además son

- o Módulos básicos de los tipos PLVC 41, PLVC 41/4
	- 4 entradas analógicas (para joystick, potenciómetros, sensores, como por ejemplo, sensores de presión analógicos)
	- 3 entradas digitales (para interruptores fin de carrera, interruptores de presión, pulsadores, etc.)
	- 3 entradas de frecuencias (para transmisores y medidores del número de revoluciones, transmisores incrementales, etc.) - Entrada de desconexión de emergencia (optodesacoplada)
	- Interfaz para RS 232 y bus de datos CAN
	- 4 salidas para válvulas prop. o s/w (reguladas eléctricamente), 8 salidas en el tipo PLVC 41/4
	- 1 salida 0...10 V DC, 100 mA
	- 1 salida de tensión auxiliar 5 V DC (tensión vigilada), máx. 150 mA (para alimentación de joysticks, potenciómetros, etc.)
	- 3 salidas de relé (contacto de conexión) máx. 5 A, suprimidas en el tipo PLVC 41/4
	- Alimentación de tensión 10...30 V DC, max. 8 A
	- Retardo de desconexión

o Módulo de ampliación del tipo PWM

- 8 entradas analógicas (para joystick, potenciómetros, sensores, como por ejemplo, sensores de presión analógicos)
- 8 entradas digitales (para interruptores fin de carrera, interruptores de presión, pulsadores, etc.)
- 8 salidas moduladas por secuencia de impulsos (PWM) para válvulas prop. o s/w
- 8 salidas para testigos o LED, máx. 1 A, con puesta a tierra
- Alimentación de tensión 10...30 V DC, máx. 16 A
- $\bullet$  Módulo de ampliación del tipo IPWM
	- 8 entradas analógicas (para joystick, potenciómetros, sensores, como por ejemplo, sensores de presión analógicos)
	- 8 entradas digitales (para interruptores fin de carrera, interruptores de presión, pulsadores, etc.)
	- 8 salidas moduladas por secuencia de impulsos (PWM) para válvulas prop. o s/w (reguladas eléctricamente)
	- Alimentación de tensión 10...30 V DC, max. 16 A
- o Módulo de ampliación del tipo POW
	- 8 entradas analógicas (para joystick, potenciómetros, sensores, como por ejemplo, sensores de presión analógicos)
	- 8 entradas digitales (para interruptores fin de carrera, interruptores de presión, pulsadores, etc.)
	- 8 salidas de relé (6 contactos cambiadores, 2 contactos de trabajo) máx. 15 A
	- 8 salidas para testigos o LED, máx. 100 mA, con puesta a tierra
	- Alimentación de tensión 10...30 V DC, max. 5 A

En el sistema básico se pueden montar hasta tres ampliaciones, en cuyo caso se emplean como máximo dos unidades de cada tipo de módulo de ampliación.

- o Conjunto de funciones en el software
	- Programación PLC con ST
	- Parametrización durante el tiempo de funcionamiento
	- Bus CAN integrado en el sistema operativo

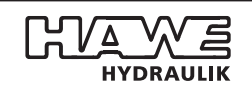

HAWE Hydraulik SE STREITFELDSTR. 25 • 81673 MÜNCHEN 5

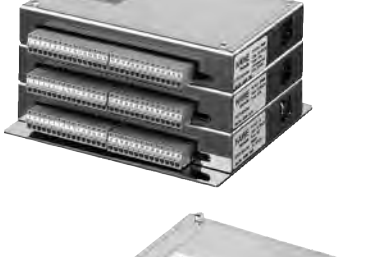

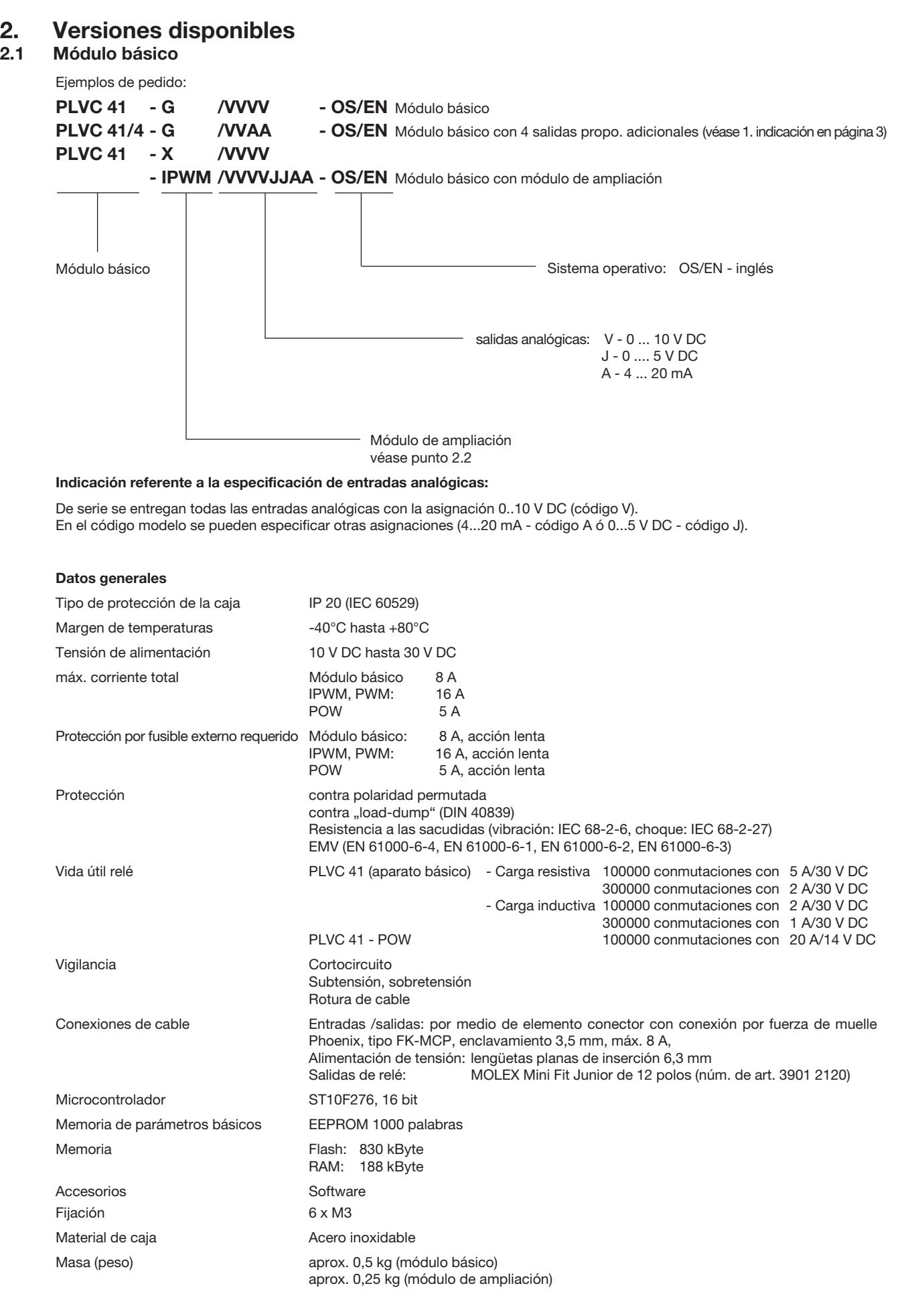

#### 1. Indicación referente al tipo PLVC 41/4:

Cuando se utilizan salidas prop. PWM out 0 y PWM out 1 para una bobina gemela (p. ej., en el tipo PSL o PSV), se puede emplear una entrada de medición para otra bobina gemela en PWM out 4 y PWM out 5. Lo mismo rige para las salidas PWM out 2 y PWM out 3. Las tres salidas de relé Rel out 1 (2, 3) quedan suprimidas.

#### 2. Indicación referente al retardo de desconexión:

El tipo PLVC 41 es apropiado para el funcionamiento con retardo de desconexión. La PLVC es abastecida por una segunda fuente de tensión permanente (p. ej. batería de coche contacto U<sub>duración</sub>) a través de X3.11. Tras la desconexión de la alimentación de tensión se puede mantener activo el servicio del PLVC durante el tiempo que se desee. Durante este espacio de tiempo se pueden memorizar todos los datos de servicio deseados en la EEPROM.

#### Esquema de conexiones por bloques módulo básico

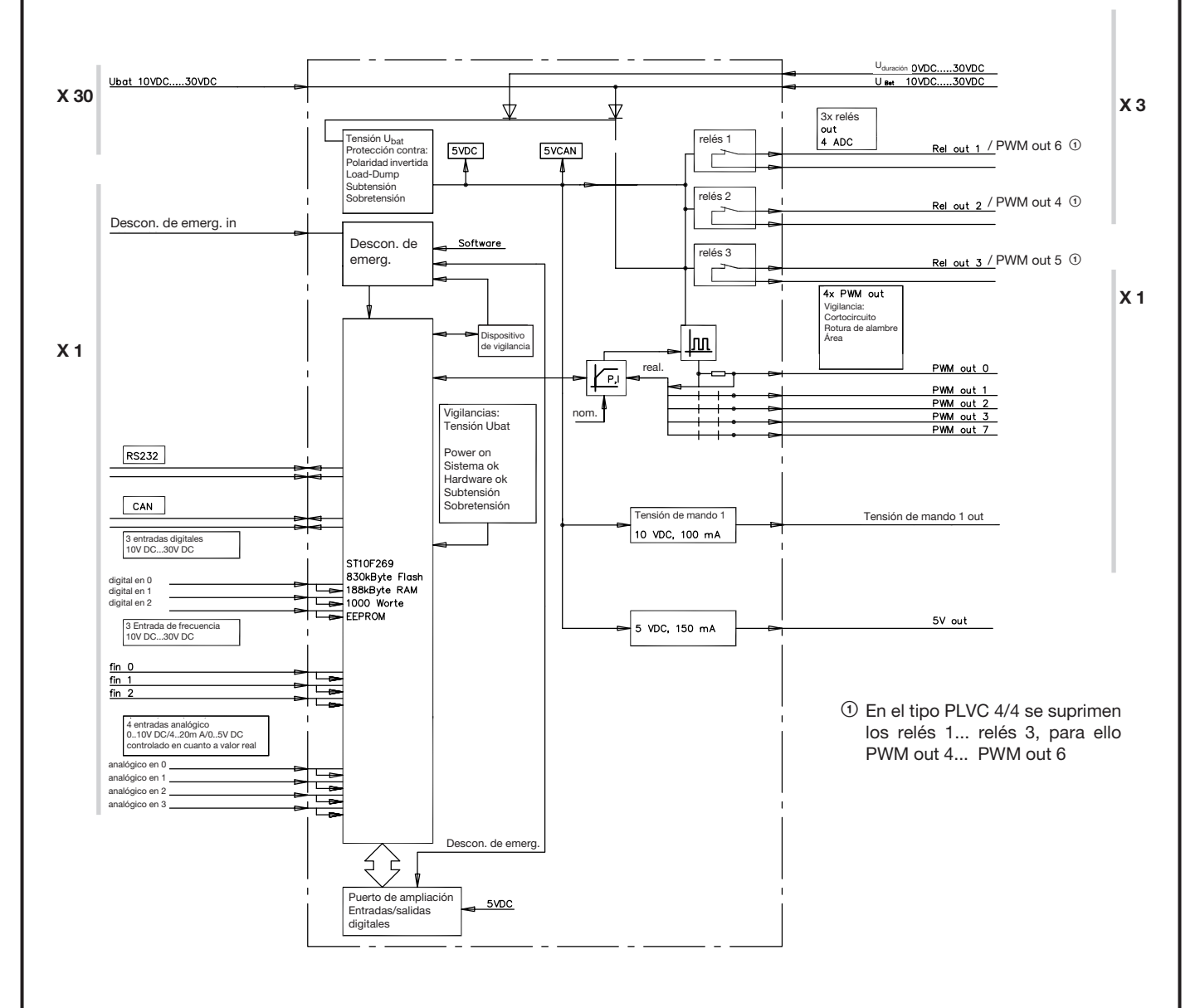

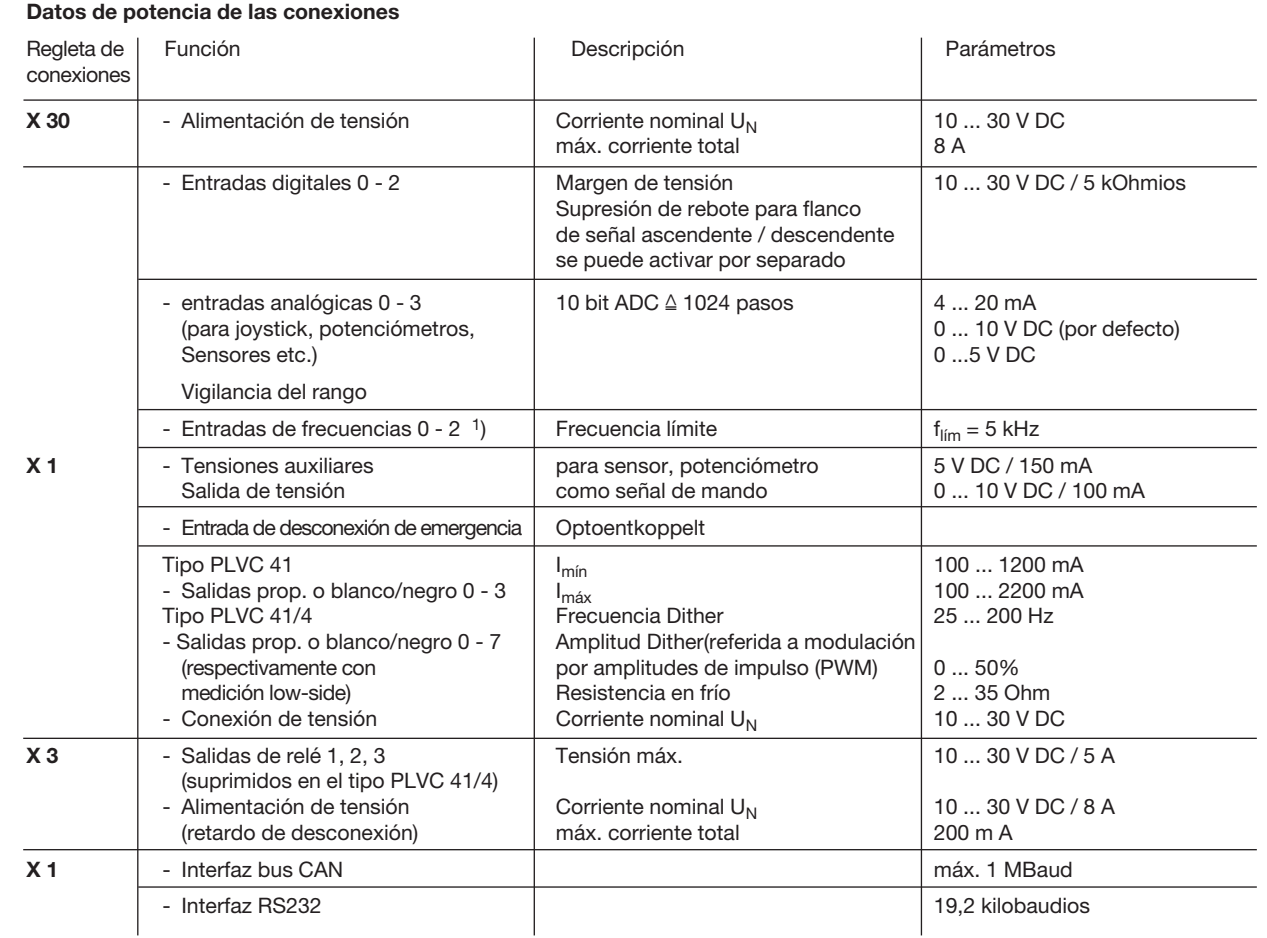

1) También se puede utilizar como entrada digital

## 2.2 Módulos de ampliación PWM, IPWM y POW

Ejemplos de pedido:

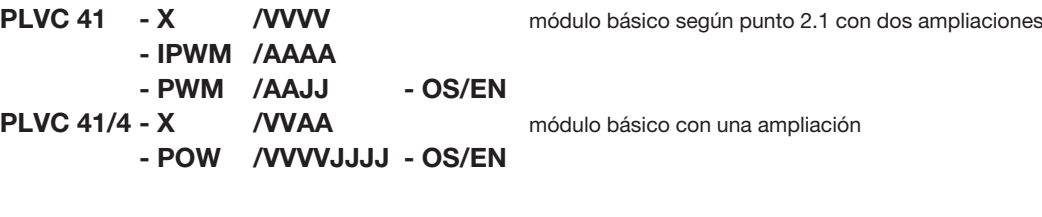

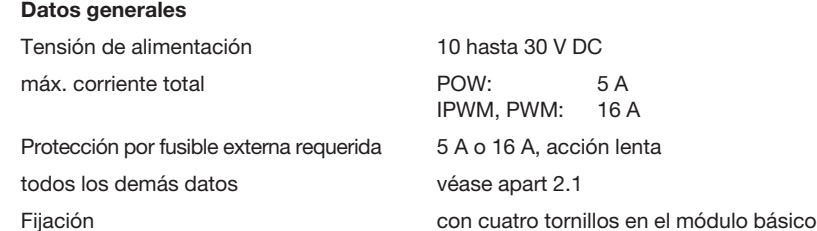

### Indicaciones:

En el sistema básico se pueden montar hasta tres ampliaciones, en cuyo caso se emplean como máximo dos unidades de cada tipo de módulo de ampliación. (Excepción: el POW sólo se puede montar una vez)

Hay máx. 16 salidas reguladas eléctricamente (módulo básico y módulo de ampliación IPWM). Al utilizar dos módulos de ampliación IPWM se desactivan las 4 salidas del módulo básico.

Limitación del tipo PLVC 41/4:

El módulo básico PLVC 41/4 no se puede combinar con dos módulos de ampliación IPWM o PWM.

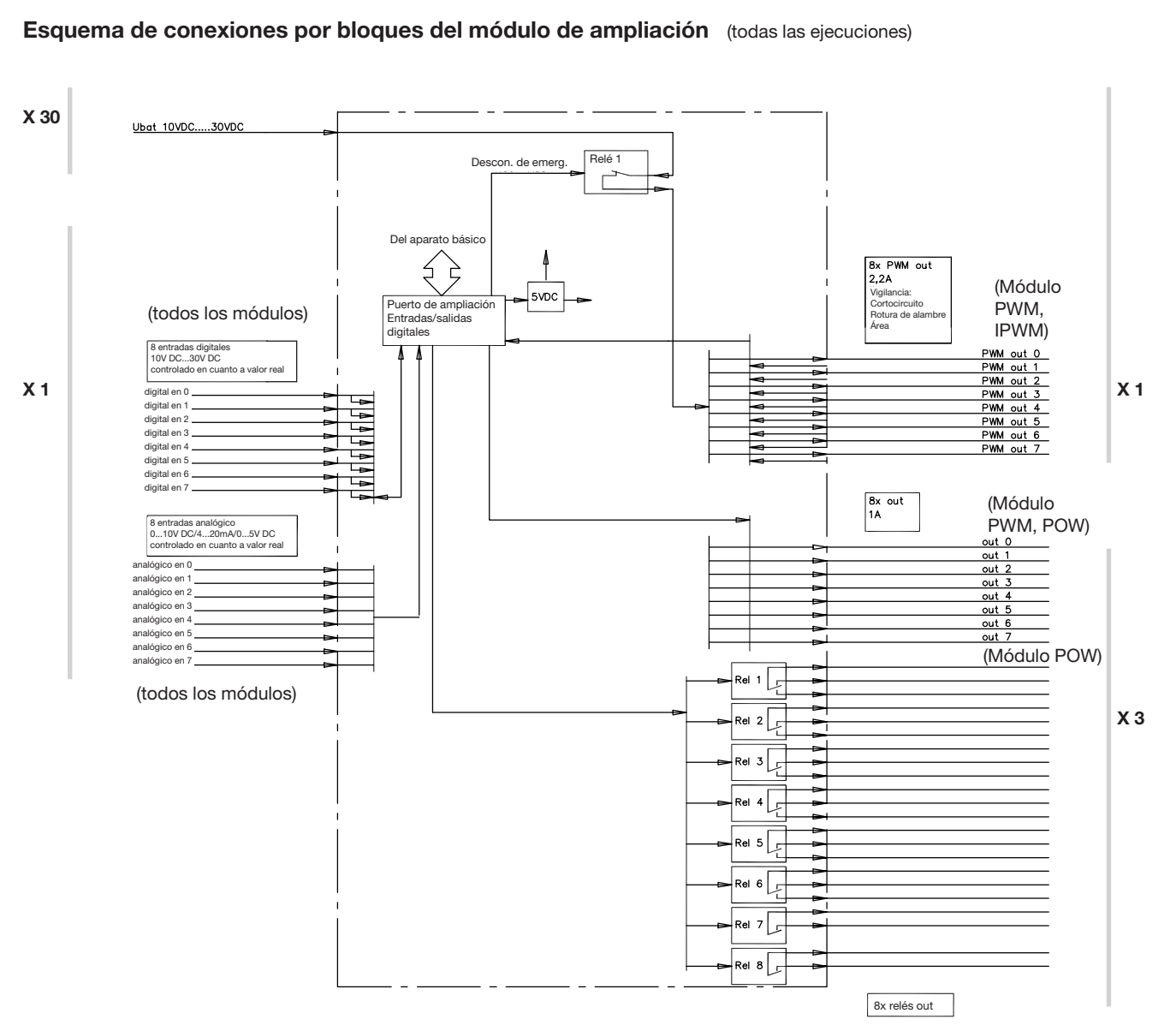

En el esquema de conexiones por bloques están representadas todas las posibles entradas y salidas.

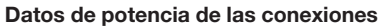

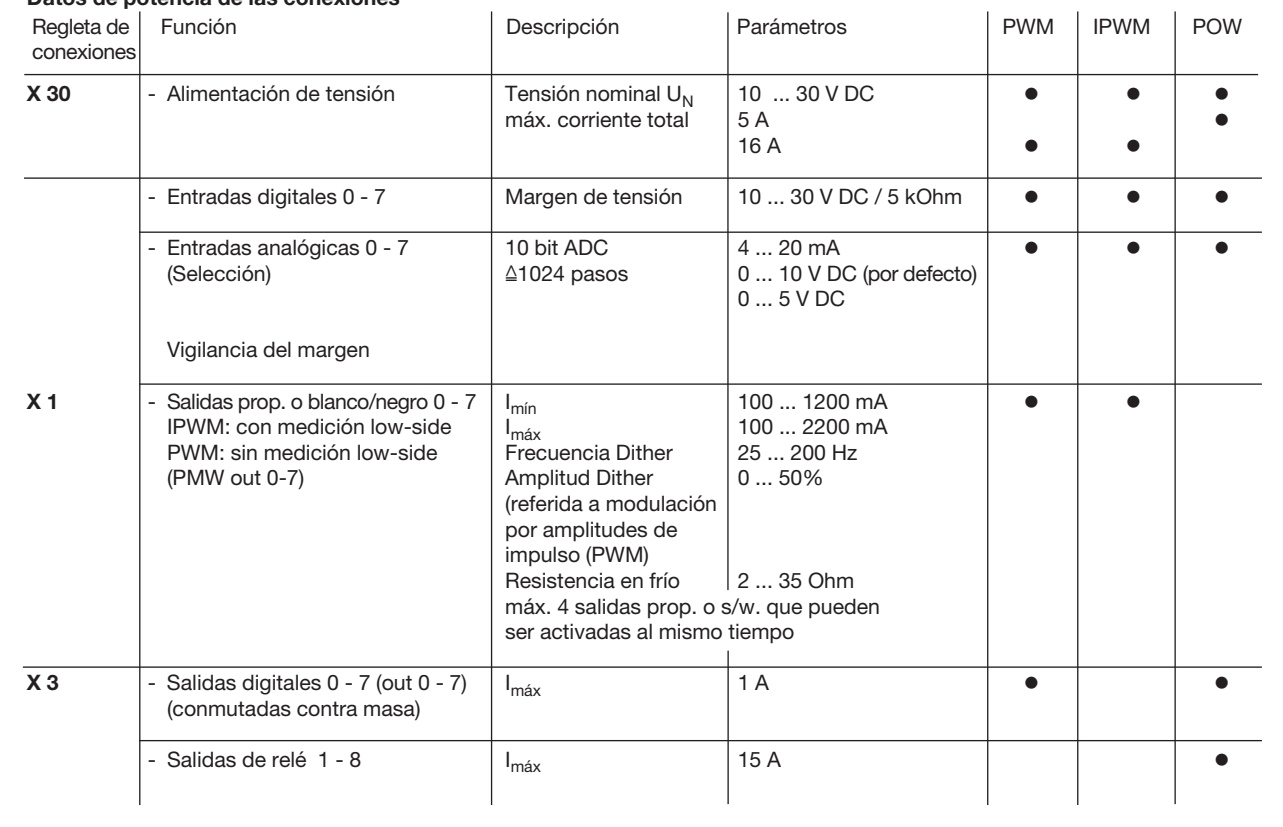

## 3. Software, programación, diagnóstico

## 3.1 Software

El volumen de suministro incluye de serie los siguientes paquetes de software:

- o Sistema operativo (sistema operativo de tiempo real programado en "C") con funcionalidad CAN y compatible con PLC
- o Funcionalidad de la tarjeta proporcional electrónica
- o Funciones de inicialización para todas las entradas y salidas
- o Software de diagnóstico

Como opciones adicionales se ofrecen lo siguiente:

- o Diagnóstico para bus CAN (incl. registrador de trazos continuos)
- o Módulos de función, diseñados para determinadas aplicaciones (a petición del cliente)

Ejemplos: - Regulación de carga límite

- Sincronismo / posicionamiento
	- Regulación de posición (p. ej., mediante opción W en las válvulas de corredera prop. del tipo PSL(V) según D 7700 y sig.)
	- Regulación de cantidad (p. ej., mediante válvulas reguladoras de caudal prop. del tipo SE y SEH según D 7557/1)
- Regulación de presión (p. ej., mediante válvulas limitadoras de presión prop. del tipo PMV según D 7485/1 y transductor de presión del tipo DT11 según D 5440 T/2 o. tipo DT2 según D 5440 T/1)

## 3.2 Software de configuración "PLVC Visual Tool"

#### a) Versión estándar

Para configurar y supervisar los controles del tipo PLVC se ofrece de forma gratuita el software para Windows "PLVC Visual Tool". Este software ofrece las siguientes funciones:

- o Supervisión y configuración de todas las entradas y salidas del control
- o Creación de un proyecto para cada control
- o Selección libre de los nombres para todas las entradas y salidas
- o Exportación de los planes de asignación en distintos formatos (PDF, Excel)
- o Carga y guardado del programa y de los parámetros
- o Transferencia de un nuevo sistema operativo
- o Actualización a través de Internet

#### b) Versión ampliada

Además de la versión estándar del software, está disponible una versión avanzada no gratuita. Esta versión incluye un osciloscopio integrado.

Este osciloscopio incluye las siguientes funciones:

- o Registro de hasta 20 señales (entradas y salidas y valores variables internos del programa de control en ejecución)
- Periodo de registro de hasta 24h
- o Exportación gráfica de los registros en forma de mapa de bits, JPEG, GIF, Postscript, PDF, PCX, SVG
- o Exportación de los valores individuales como texto, HTML, XML o Excel
- $\bullet$  Importación de registros guardados
- o Muestra y ocultación de una leyenda
- o Visualización de estadísticas

## 3.3 Entorno de programación OpenPCS

El control PLVC se puede programar libremente conforme a la norma IEC61131-3 (preferentemente, texto estructurado ST). En principio, el cliente puede programar su propio control. Para la programación se requiere el software OpenPCS, disponible en HAWE. HAWE ofrece, junto con la interfaz de programación, componentes específicos para PLVC (por ejemplo, activación de las salidas proporcionales, lectura de frecuencias, etc.).

HAWE Hydraulik ofrece formación en programación orientada a aplicaciones.

## 3.4 Diagnóstico

El diagnóstico se puede efectuar a través de los siguientes dispositivos de salida:

- o PC conectado a la interfaz de RS232, para parametrización, programación, identificación de errores y telediagnóstico vía modem. o Display de HMI CAN (véase D 7845 HMI), conectado vía bus CAN, para la identificación de errores y la parametrización de adaptación sencilla
- o Software VT, esta herramienta informática permite el diagnóstico y la parametrización del PLVC. (véase apart. 3.2)

### 3.5 Bloques funcionales

### En general:

Los bloques funcionales de los distintos fabricantes, que representan la interfaz al propio sistema para el programador PLC, se clasifican en dos grupos.

Grupo 1: Funciones de inicialización (función INI)

Estas funciones permiten parametrizar o configurar las entradas y salidas, normalmente una vez al arrancar. Esta parametrización también se puede efectuar a través del sistema operativo. Todos estos parámetros y datos de configuración también están contenidos en la EEPROM del sistema, por lo que tienen un preajuste que puede ser reemplazado desde el sistema PLC. Todos los ajustes también se pueden controlar con el programa de terminal e/o VT-Software suministrado, modificarlos y memorizarlos tanto en la EEPROM como en un archivo. Gracias a estas configuraciones y

parametrizaciones, durante el tiempo de funcionamiento ya se obtienen todos los datos convertidos, normalizados y posiblemente con rampa o supresión de rebote, por lo que éstos se pueden escribir directamente en las salidas sin conversión alguna, donde también se pueden dotar de una rampa o tener en cuenta las propiedades temporales.

Grupo 2: Funciones a las que se suele acceder cíclicamente durante el tiempo de funcionamiento (módulos de tiempo de funcionamiento)

Esto permite leer los datos de entrada actuales, enlazarlos lógicamente y escribir las salidas.

La documentación de los bloques funcionales existentes se incluye en el volumen de suministro del sistema de programación.

## 4. Dimensiones

Módulos básico y módulos de ampliación del tipo PLVC 4

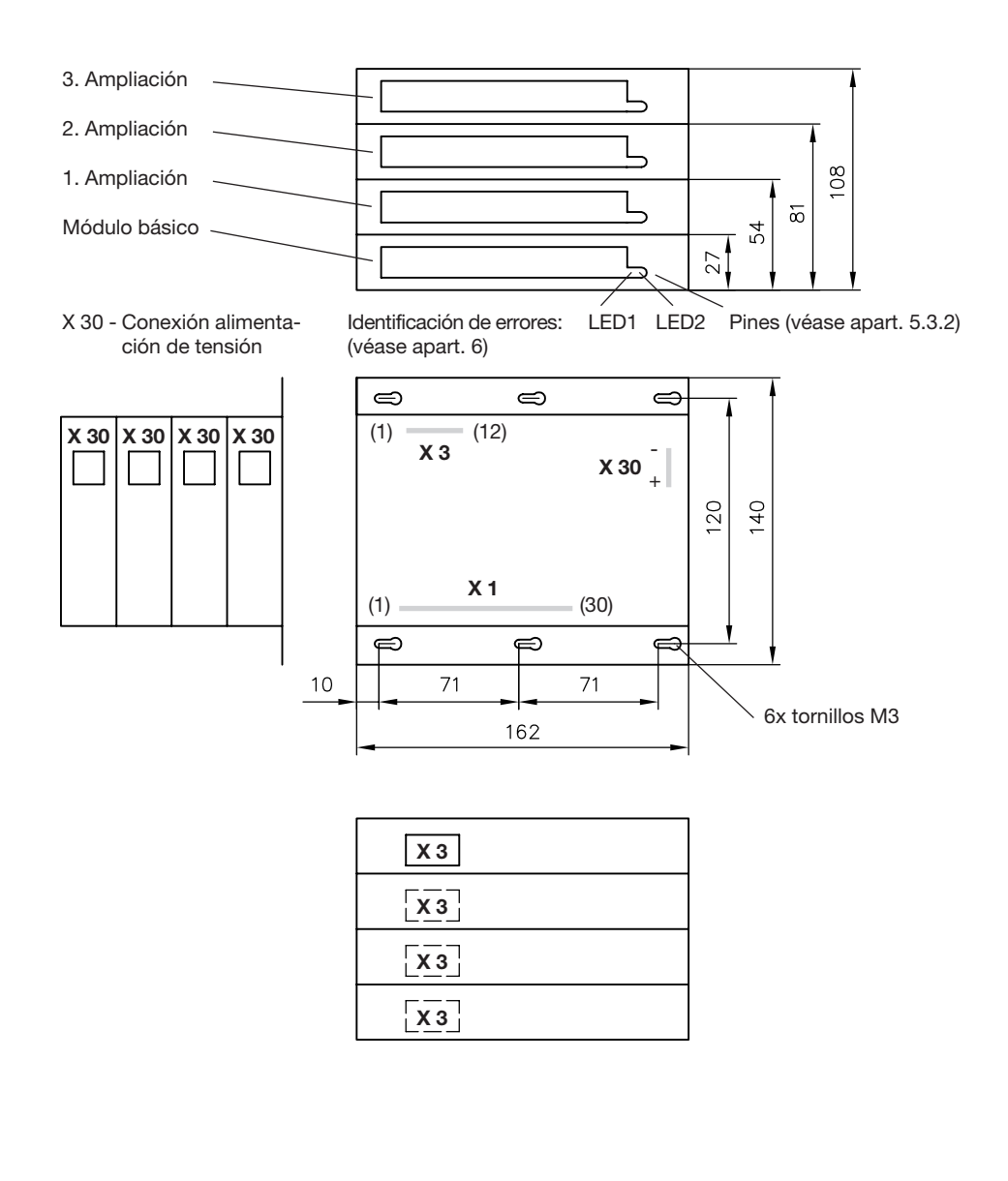

# 5. Indicaciones referentes a la seguridad e instalación

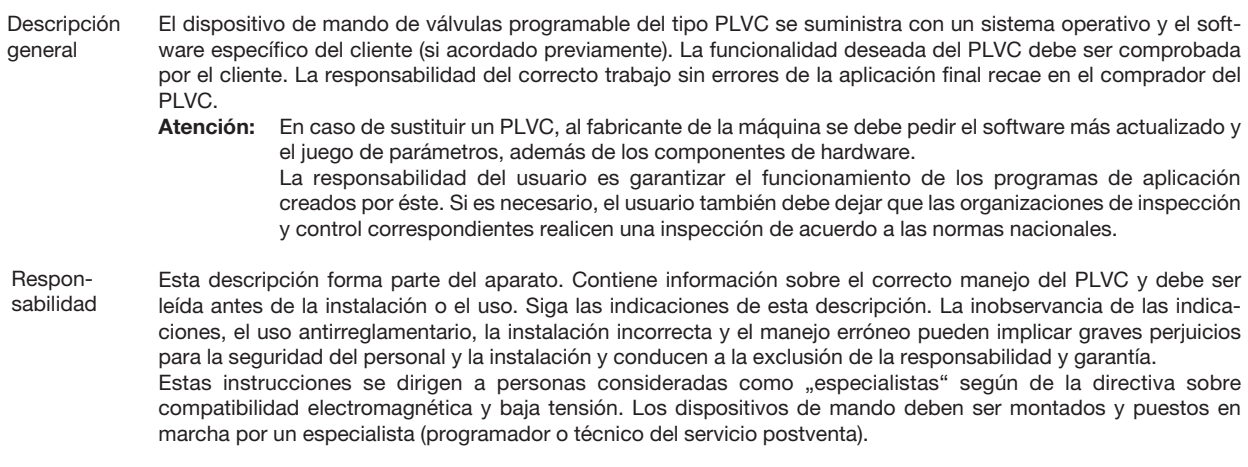

## 5.1 Instalación

Conexión eléctrica, conexión a tierra, tendido de cables:

- o Conectar la caja a tierra (protección eléctrica contra perturbaciones); elegir la conexión más corta entre la caja y la máquina (no depende del polo negativo de la alimentación de tensión)
- o Cableado según tensión baja y segura de protección o aislado galvánicamente de otros circuitos eléctricos
- o Las conexiones erróneas pueden originar señales imprevistas en las salidas de la unidad de control.
- Atención: No se permite la conexión paralela de fuentes de tensión externas (p. ej., accionamiento de emergencia por pulsador) y salidas del PLVC!
- o Observar los documentos relacionados con la aplicación (esquemas de conexiones, descripciones de software, etc.).
- o Secciones transversales recomendadas de los cables de conexión Alimentación de tensión X 30, conexiones de relé aparato básico y POW: >= 1 mm<sup>2</sup> Otras entradas y salidas: >= 0,5 mm²
- o Utilizar sólo cables de señales apantallados
- o No tender los cables que conducen a la electrónica cerca de otros cables que conducen potencia en la máquina
- o Utilizar solamente accesorios autorizados por HAWE Hydraulik SE
- o Para la desconexión en situaciones de emergencia se debe tener prevista el corte de la alimentación de corriente que conduce a la electrónica con un interruptor de seguridad. El interruptor de seguridad se debe instalar en un lugar fácilmente accesible para el operador.

Es preciso que la máquina se pare en un "estado seguro" al accionar el interruptor de seguridad, lo que se garantiza mediante la concepción del sistema.

Durante la instalación

- o Se debe evitar el montaje cerca de piezas de máquinas y módulos que alcancen temperaturas elevadas (por ejemplo, en el escape).
- o La distancia con los equipos radioeléctricos debe ser lo suficientemente grande.
- o Se debe posibilitar una desconexión de emergencia de la alimentación de tensión. El interruptor de emergencia se debe instalar en la máquina (vehículo) de forma que el operario pueda acceder a él fácilmente. El fabricante de la máquina (del vehículo) debe garantizar que al accionar el interruptor de la máquina se pase a un estado seguro.
- o Los conductos de señal no pueden estar cerca de cables eléctricos.
- o Hay que utilizar la detección de rotura de cable y de cortocircuitos.
- o Al instalar un control con uno o varios módulos de ampliación la alimentación de tensión se debe distribuir en forma de estrella (+ y -) y, si es posible, cerca del control. Véase las ilustraciones.

Asignación de cables correcta

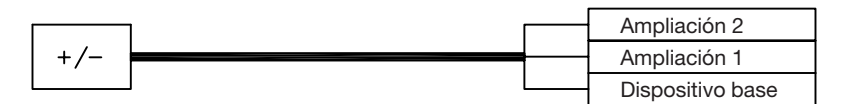

Asignación de cables incorrecta

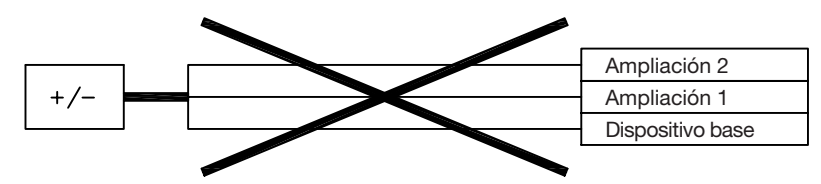

- o Por defecto se deben cablear todos los bornes de la tensión de alimentación al PLVC
- o Se recomienda apantallar los conductos de señal
- o Al cablear los sensores hay que atender también al correcto cableado de masa

### 5.2 Montaje, funcionamiento y mantenimiento

- o Observar el margen de temperatura comprendido entre -40°C y +80°C para el funcionamiento
- o Se puede producir un sobrecalentamiento de las superficies
- o No montar cerca de piezas y componentes de la máquina que generen mucho calor (p. ej., escape)
- o Desconectar todos los aparatos PLVC de la alimentación de corriente (polo positivo y polo negativo) o garantizar una separación de potencial antes de realizar trabajos de soldadura en la máquina (en el vehículo).
- o La distancia a los dispositivos técnicos de radiocomunicación debe ser suficiente.

Indicaciones referentes a las bobinas proporcionales y conmutadores y a otros consumidores inductivos conectados:

- o Comprobar el correcto funcionamiento del PLVC sólo con bobinas proporcionales conectadas
- o Conectar otros consumidores inductivos, que no estén conectados al PLVC, con diodos de amortiguación de chispas cerca de la inductividad.

#### 5.3 Instalación de un sistema operativo

El control PLVC se suministra siempre con un sistema operativo activo. Si el cliente tuviera necesidades especiales o si se requiere una función nueva, el sistema operativo se puede actualizar utilizando un PC con Windows.

#### 5.3.1 Si el sistema operativo no se ha modificado

Se puede instalar un nuevo sistema operativo sobre uno que ya esté en ejecución. El sistema operativo en ejecución ya cuenta con todas las funciones necesarias para la carga. Se debe conectar el control PLVC con el PC a través de la interfaz de serie e iniciar el programa de carga correspondiente del sistema operativo.

#### 5.3.2 Si el sistema operativo es defectuoso

Si no se puede seguir iniciando el sistema operativo actual (por ejemplo, si se cancela la carga del sistema operativo), se puede instalar uno nuevo.

Para ello, hay que pasar el PLVC a un modo especial.

En primer lugar hay que conectar el mando a un PC mediante una interfaz de serie (RS232).

Deben seguirse estos pasos:

- o Apagar el control
- o Conectar entre sí los dos pines situados a la derecha de la regleta de bornes X1 (véase ilustración) por medio de un objeto conductor fino (p. ej. un destornillador pequeño).
- o Cuando los pines estén conectados, activar el control. Los LED de la parte delantera no pueden estar encendidos.
- o A continuación, iniciar la carga del sistema operativo.

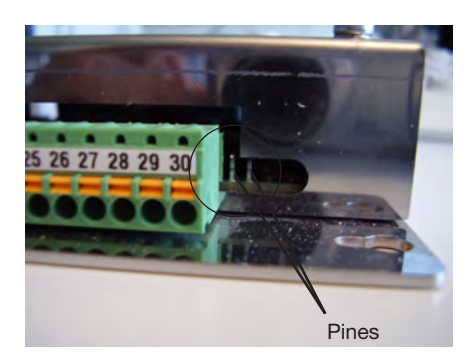

## 5.4 Instalación mecánica

## 5.4.1 Fijación de la placa base

La placa base se puede fijar en el armario de distribución con 6 tornillos M3.

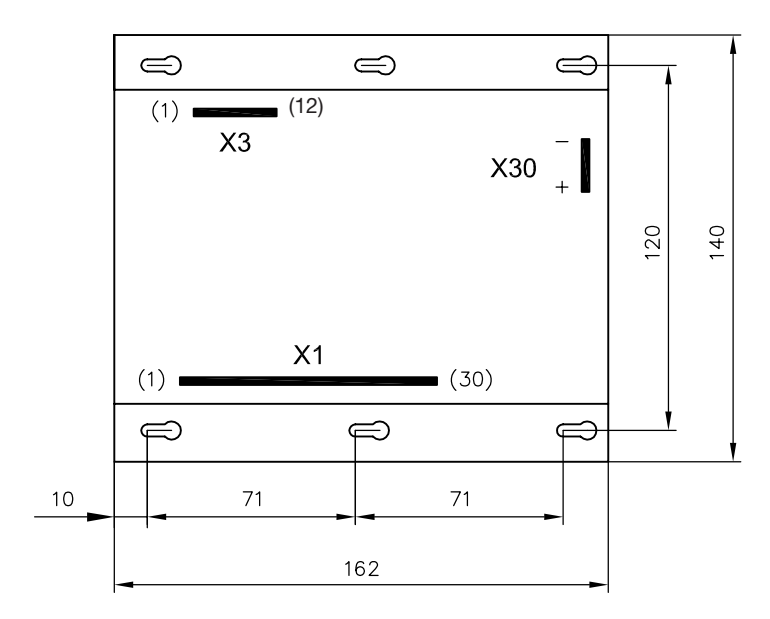

#### 5.4.2 Alimentación de tensión

La tensión se suministra a través de dos enchufes planos. Para la conexión se requieren dos casquillos planos de 6,3 mm.

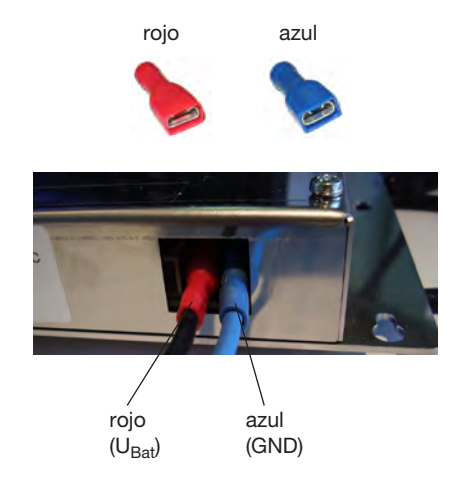

### 5.4.3 Contactos de bornes

Al fijar los hilos en la regleta de bornes del PLVC no se deben utilizar punteras.

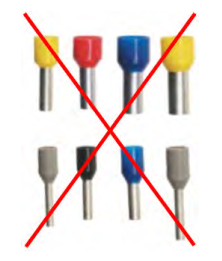

En función del tipo de construcción, se consigue la mejor resistencia a la tracción embornando el extremo del cable desnudo en el borne. Al contrario que con una puntera, el hilo sin aislamiento se dobla en el borne. Para comprobar la fijación, puede tirar suavemente del hilo. Las siguientes imágenes ilustran los distintos pasos de la fijación.

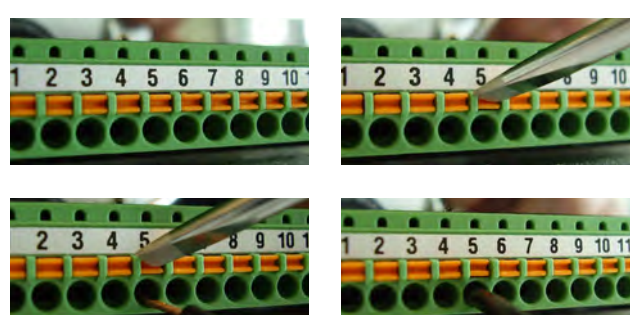

Presionar hacia dentro el accionamiento naranja por borne elástico para introducir/extraer el cable

#### 5.4.4 Contactos de relé

Los contactos de relé se conectan por medio de un conector MOLEX Mini Fit Junior de 12 polos.

Ilustración: contactos de relé del dispositivo base PLVC 41. ocupación de enchufes X3, véase pos. 7

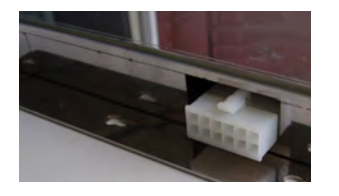

Nota:

Proteger las cargas inductivas con un diodo autónomo.

## 5.4.5 Adaptador para mazo de cables PLVC 4 en PLVC 41

Este adaptador permite conectar un PLVC 41 (conexión X3) a un mazo de cables diseñado para un PLVC 4 (conexión X3).

Este adaptador está listo para su uso y consta de:

- 1 caja de conector Molex de 12 polos
- 9 contactos de engarce a presión del tipo AWG16
- 9 conectores planos 6,3 x 0,8 de color rojo
- 9 manguitos aislantes Ettinger 12.99.611
- 9 cables 0,5 qmm, de color negro, H05V-K 20 cm

## 5.5 Componentes del sistema de control

#### 5.5.1 Comunicación

#### a) Interfaz de serie (RS232)

El dispositivo base del PLVC 41 dispone de una interfaz de serie.

La interfaz se encuentra en la regleta de bornes X1, en los pines 1, 2 y 3:

Ilustración: Interfaz de serie del PLVC 41 – Pines 1, 2 y 3

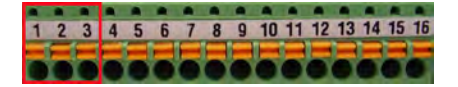

La interfaz de serie permite:

- Consultar las señales existentes en ese momento en el PLVC
- Realizar ajustes para las salidas proporcionales y para las entradas analógicas
- o Hacer los trazados de medición (osciloscopio en Visual Tool)

La regleta de bornes X3 dispone de una segunda interfaz de serie para usos específicos de cada cliente (X3.7, X3.8, X3.10) El control PLVC se conecta con el PLVC a través de un cable de serie normal de 9 polos y de un adaptador correspondiente. El adaptador se puede confeccionar fácilmente.

Para ello se necesita un conector D-sub de 9 polos. En los pines 2, 3 y 5 se suelda el cable para RX, TX y GND. A continuación, se conectan los cables correspondientes a la regleta de bornes X1.

La velocidad de transferencia se puede configurar entre 9.600 y 57.000 kilobaudios.

Adaptador para interfaz de serie

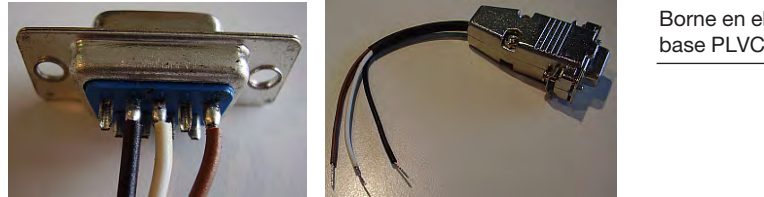

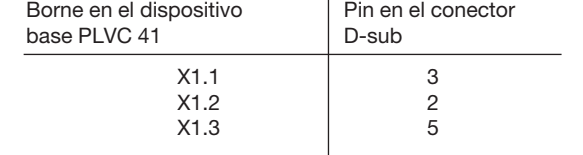

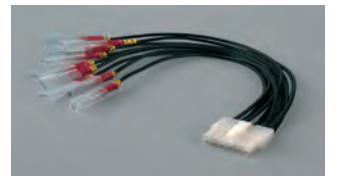

#### b) Bus CAN

El bus CAN (Controller Area Network) es un sistema de bus de serie y asíncrono para el que sólo se requieren dos hilos. Como medio de bus se recomienda utilizar (según ISO 11898-2, High-Speed Medium Access Unit) cables de par trenzado con una impedancia de 108…132 ohmios. La longitud de cable (teórica) máxima es, por ejemplo, 40 m con 1 Mbit/s, 100 m con 500 kbit/s y 500 m con 125 kbit/s.

El dispositivo base del PLVC 41 incluye una conexión de bus CAN. En ella se pueden conectar otros controles del tipo PLVC 41 (o del tipo PLVC 21).

Además, se pueden conectar con el PLVC 41 sensores de bus CAN que funcionen según la norma CanOpen.

La interfaz bus CAN admite los protocolos CanOpen y J1939.

#### Tasa de baudios del bus CAN

La velocidad de transferencia del bus CAN se debe ajustar a los siguientes valores:

- 50 kilobaudios
- $\bullet$  100 kilobaudios
- $\bullet$  125 kilobaudios
- 250 kilobaudios
- o 500 kilobaudios
- $\bullet$  1000 kilobaudios

#### Terminación de bus CAN

En la red CAN siempre se deben utilizar 2 resistencias de terminación de 120 ohmios cada una (entre CAN\_HIGH y CAN\_LOW) en el extremo del cable de bus correspondiente. Estas resistencias sólo se pueden utilizar en dicha posición.

En el PLVC 41 esta resistencia de terminación ya está integrada y se puede activar a través de una conexión de X1.29 (CAN low) a X1.30 si el PLVC está en uno de los extremos de la red CAN.

#### 5.5.2 Salidas

#### a) Bobinas proporcionales

- o Conectar otros consumidores inductivos activados que no estén conectados con el PLVC con diodos extintores cerca de la inductancia
- o Tanto las salidas de la ampliación IPWM como de la ampliación PWM tienen integrados diodos de funcionamiento libre.

#### Salidas proporcionales de la ampliación IPWM

La ampliación IPWM incluye salidas PWM reguladas por corriente. Esto es, en caso de cambio de la resistencia de la bobina (por ejemplo, por un cambio de temperatura) o de cambio en la tensión de servicio, se mantiene la corriente configurada (medición de retorno de corriente).

La frecuencia PWM es de 1 kHz. Los ciclos de trabajo se pueden configurar entre 5 y 94%. También se pueden configurar la frecuencia Dither (frecuencia de encendido y apagado) y la amplitud Dither.

### Salidas proporcionales de la ampliación PWM

La ampliación PWM incluye salidas PWM sin regulación por corriente. Aquí se supervisa la tensión para detectar cortocircuitos.

La frecuencia Dither puede conmutarse entre 50 y 100 Hz.

El ciclo de trabajo PWM se puede ajustar entre el 5 y el 100% en intervalos de 5%.

#### b) Relés

La versión básica del dispositivo base PLVC 41-G ofrece tres relés libres de potencial. Los tres relés conmutan los contactos X3.1/X3.2, X3.3/X3.4 und X3.5/X3.6.

La corriente de conexión máxima es de 5 A.

Se recomienda encarecidamente proteger los relés con fusibles.

No se recomienda conectar cargas inductivas ya que la corriente se puede elevar en poco tiempo pudiendo dañar los relés (fundido) o las bandas conductoras de la placa del PLVC.

Nota: Proteger las cargas inductivas con un diodo autónomo.

#### c) Salida de 5 V

El dispositivo base del PLVC 41 incluye, en el borne X1.17, una salida de 5 V estabilizada.

La capacidad de carga máxima es de 200 mA. Cuanto mayores sean la temperatura en el control y la carga de la salida, menor será la tensión de salida real.

En esta salida se pueden conectar, por ejemplo, joysticks o sensores que trabajen con una tensión de alimentación de 5 V.

La salida de 5 V se supervisa internamente. Las fluctuaciones de tensión se detectan y las señales de sensor de los dispositivos conectados se pueden ajustar automáticamente a la tensión de alimentación oscilante. Es decir, una modificación de la tensión de salida de 5 V sigue garantizando una señal de sensor estable.

#### d) Salida de 10 V

El borne X1.18 dispone de una salida 10 V programable para emitir la tensiones de mando.

La corriente de salida es de 100 mA.

La programación se realiza a través del entorno de programación OpenPCS.

#### 5.5.3 Entradas

#### a) Entrada de parada de emergencia

En el borne X1.16 del dispositivo base se encuentra la entrada de parada de emergencia del PLVC 41. Esta entrada debe recibir una alimentación de entre 10 y 30 V para suministrar tensión a las salidas de válvula.

Normalmente el control está configurado de tal forma que sea necesario reiniciarlo para restablecer la parada de emergencia. Si el relé de parada de emergencia del PLVC 41 está abierto, sólo se puede activar encendiendo y volviendo a apagar el control.

Este comportamiento se puede modificar a través de un parámetro, de forma que el control pueda dirigir las válvulas directamente después de restaurar la tensión en la entrada de parada de emergencia.

#### b) Sensores analógicos

Al PLVC se pueden conectar todos los sensores que ofrezcan una señal de salida de 0-5 V, 0-10 V o 4-20 mA.

La configuración correspondiente de las entradas analógicas en el PLVC se debe ajustar antes de la distribución del PLVC.

En la alimentación de tensión de los sensores analógicos se debe observar que la relación de masa sea la adecuada. De lo contrario, la señal de sensor será incorrecta. La alimentación de tensión de la máquina no puede estar por debajo de la tensión de alimentación de los sensores. Esto puede suceder, sobre todo, en un sistema de 12 V.

Se recomienda utilizar un cable trenzado apantallado.

Las distintas configuraciones de las entradas analógicas tienen las siguientes impedancias de entrada:

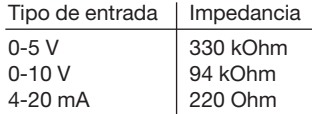

#### Relación de masa de la alimentación de sensor

INCORRECTO: El polo positivo está conectado al PLVC, la masa se toma directamente en la batería. CORRECTO: El polo positivo y la masa se toman directamente en el PLVC.

Conexión de masa incorrecta en el sensor

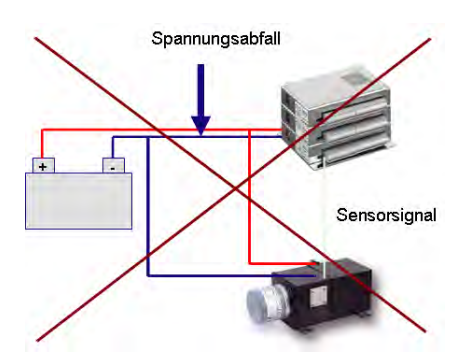

#### Comparación entre 0-10 V y 4-20 mA

Por norma general, los sensores se pueden conectar con una señal de salida de 0-10 V o 4-20 mA. Ambos tipos de señal ofrecen distintas ventajas y desventajas, tal y como muestra la siguiente tabla.

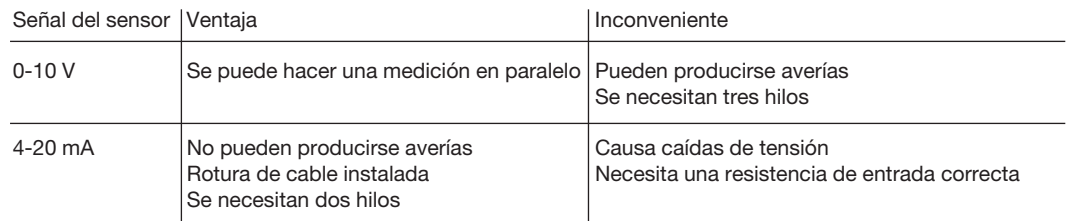

#### c) Joysticks

Normalmente, los joysticks emiten una señal en la posición cero (por ejemplo, 2,5 V con una tensión de alimentación de 5 V). Debe tenerse en cuenta en la definición de parámetros de la entrada analógica correspondiente. Si la definición de parámetros es errónea, la máquina puede moverse aunque no se haya accionado ningún joystick.

#### d) Sensor de revoluciones

El dispositivo base PLVC ofrece tres entradas digitales que se pueden utilizar como entrada de frecuencia.

El límite de frecuencia medible es de 5 kHz. Los niveles de señal deben ser < 0,8 V (apagado) y > 2,5 V (encendido).

#### e) Señales de entrada digitales

Los umbrales de conmutación de las entradas digitales están entre LOW < 0,8 V, HIGH > 2,5 V.

# 6. Diagnóstico de errores

## 6.1 Detección de errores

- Indicación a través del patrón de parpadeo de los LED (ver abajo)
- Las salidas de potencia reciben un suministro independiente del sistema electrónico, a través de conexiones independientes. - En caso de averías o errores en la ejecución del programa, el sistema operativo desconecta la alimentación de todas las salidas proporcionales y de conexión de forma central.
- Los errores se detectan a través del patrón de parpadeo de dos LED independientes.
- LED1 para el sistema

LED1 (sistema)

- LED2 para el bus CAN y otros

## error mostrado

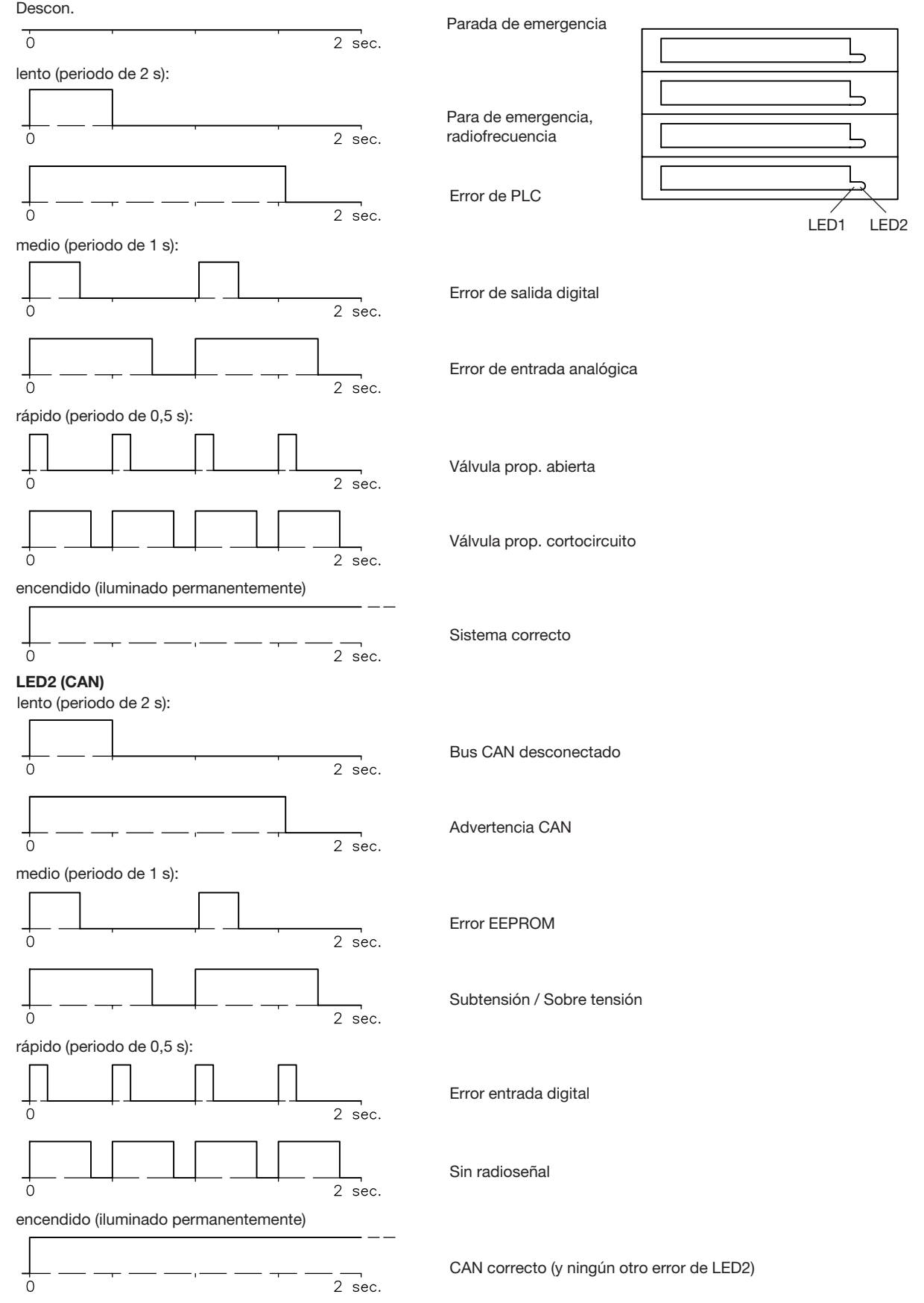

## 6.2 Resolución de errores

La siguiente tabla ofrece un listado de estados de error y consejos para la resolución de errores:

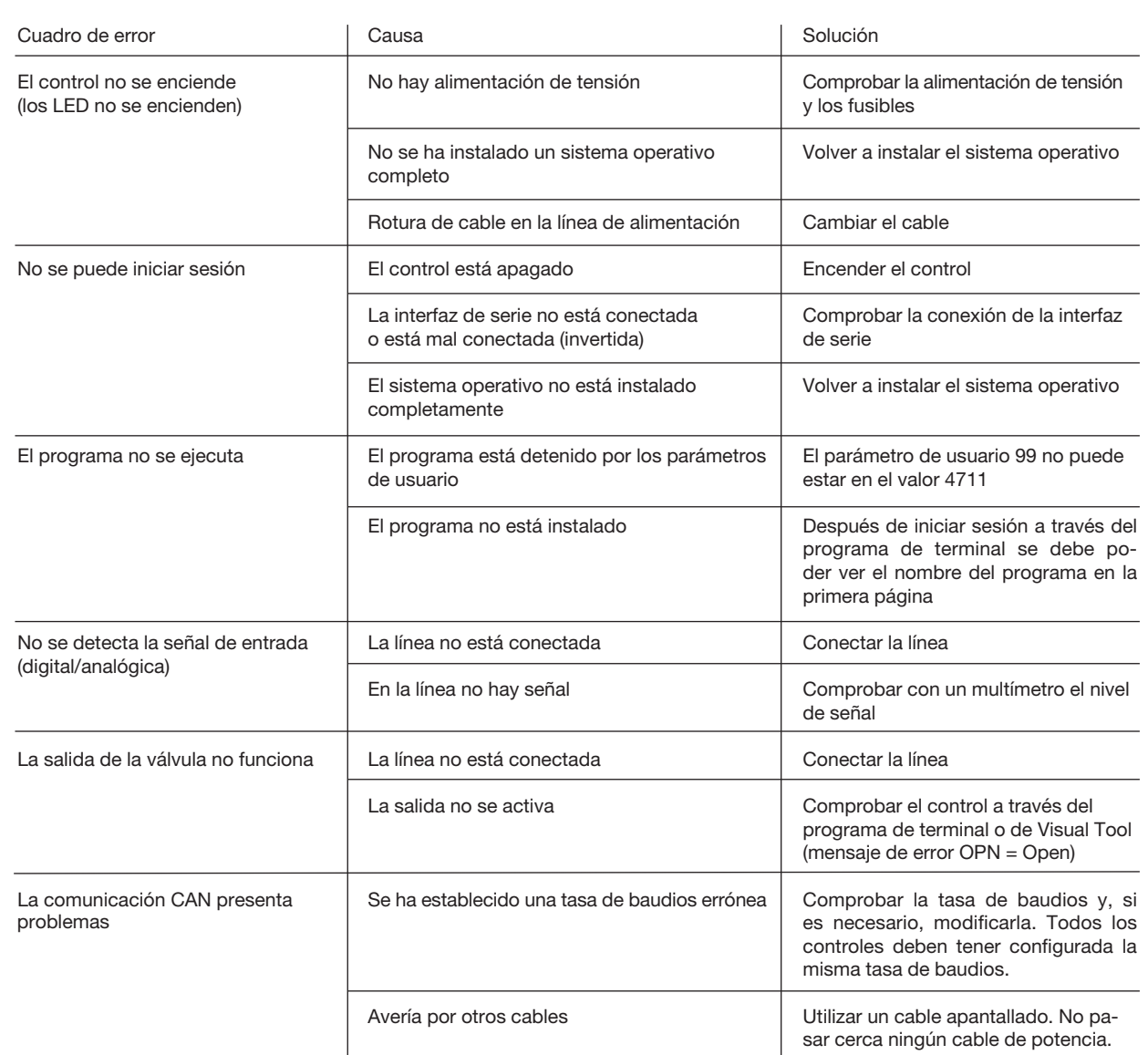

# 7. Planes de asignación

## 7.1 Dispositivo base PLVC 41-G

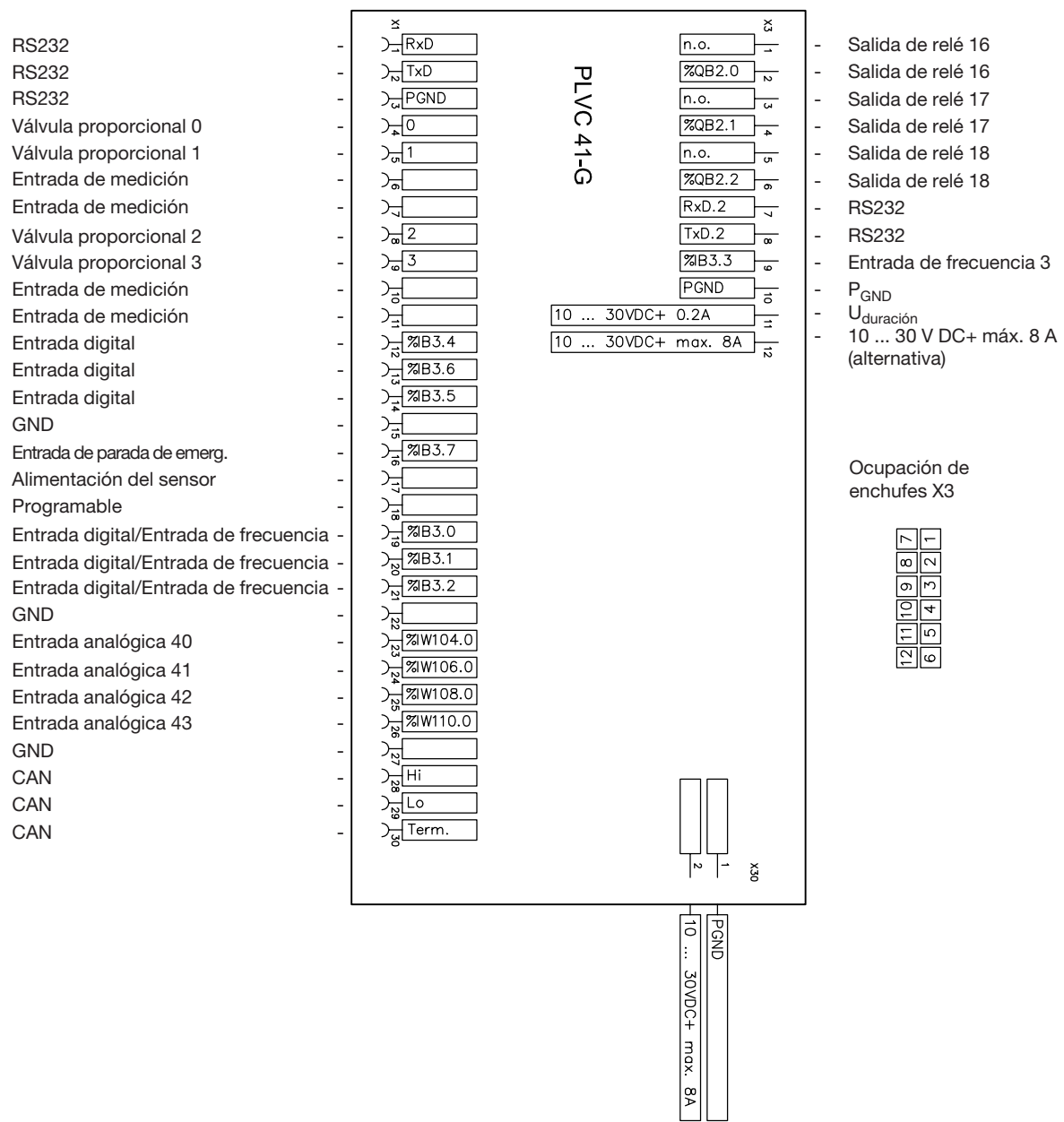

## 7.2 Dispositivo base PLVC 41/4-G

RS232 RS232 RS232 Válvula proporcional 0 Válvula proporcional 1 Entrada de medición Entrada de medición Válvula proporcional 2 Válvula proporcional 3 Entrada de medición Entrada de medición Salida digital 28 Salida digital 30 Salida digital 29 **GND** Entrada de parada de emerg. Alimentación del sensor - Programable Entrada digital/Entrada de frecuencia - Entrada digital/Entrada de frecuencia - Entrada digital/Entrada de frecuencia - Válvula proporcional 7 Entrada analógica 40 Entrada analógica 41 Entrada analógica 42 Entrada analógica 43 **GND** C<sub>AN</sub> CAN CAN

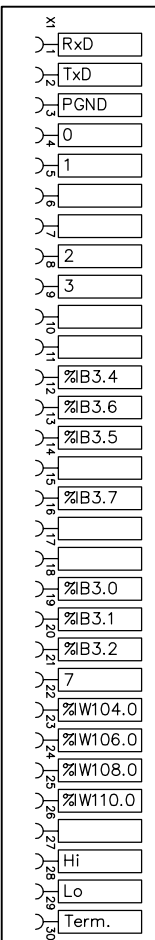

 $\mathbf{x}$  $\sqrt{6}$ **PLVC 41/4 G**  $\overline{N}$  $\overline{u}$  $\sqrt{4}$  $\overline{1}$  $\overline{a}$  $\sqrt{5}$  $\overline{a}$  $RxD.2$  $\overline{u}$  $TxD.2$  $\overline{a}$  $\sqrt{\mathsf{ZIB3.3}}$  $\overline{6}$ PGND  $\overline{a}$ 10 ... 30VDC+ 0.2A  $\overline{z}$  $\frac{10}{10}$  ... 30VDC+ max. 8A

 $\tilde{\mathbf{x}}$ 

 $\frac{1000}{10...30000+ max}$ 

g

- GND
- Válvula proporcional 6 - GND
- Válvula proporcional 4
- GND
- Válvula proporcional 5
- RS232
- RS232
- Entrada de frecuencia 3
- $P_{GND}$ <br>- U<sub>dures</sub>
	-
- U<sub>duración</sub><br>- 10 ... 30 V DC+ máx. 8 A (alternativa)

#### Ocupación de enchufes X3

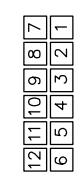

## 7.3 Ampliación tipo IPWM 2

(primera ampliación IPWM en un dispositivo)

Válvula proporcional 8 Válvula proporcional 9 -Entrada de medición -Válvula proporcional 10 -Válvula proporcional 11 -Entrada de medición -Válvula proporcional 12 -Válvula proporcional 13 -Entrada de medición -Válvula proporcional 14 -Válvula proporcional 15 -Entrada de medición -Entrada digital 0 Entrada digital 1 Entrada digital 2 Entrada digital 3 Entrada digital 4 Entrada digital 5 Entrada digital 6 Entrada digital 7  $GND$ Entrada analógica 8 Entrada analógica 9 Entrada analógica 10 -Entrada analógica 11 -Entrada analógica 12 -Entrada analógica 13 -Entrada analógica 14 -Entrada analógica 15 -GND -

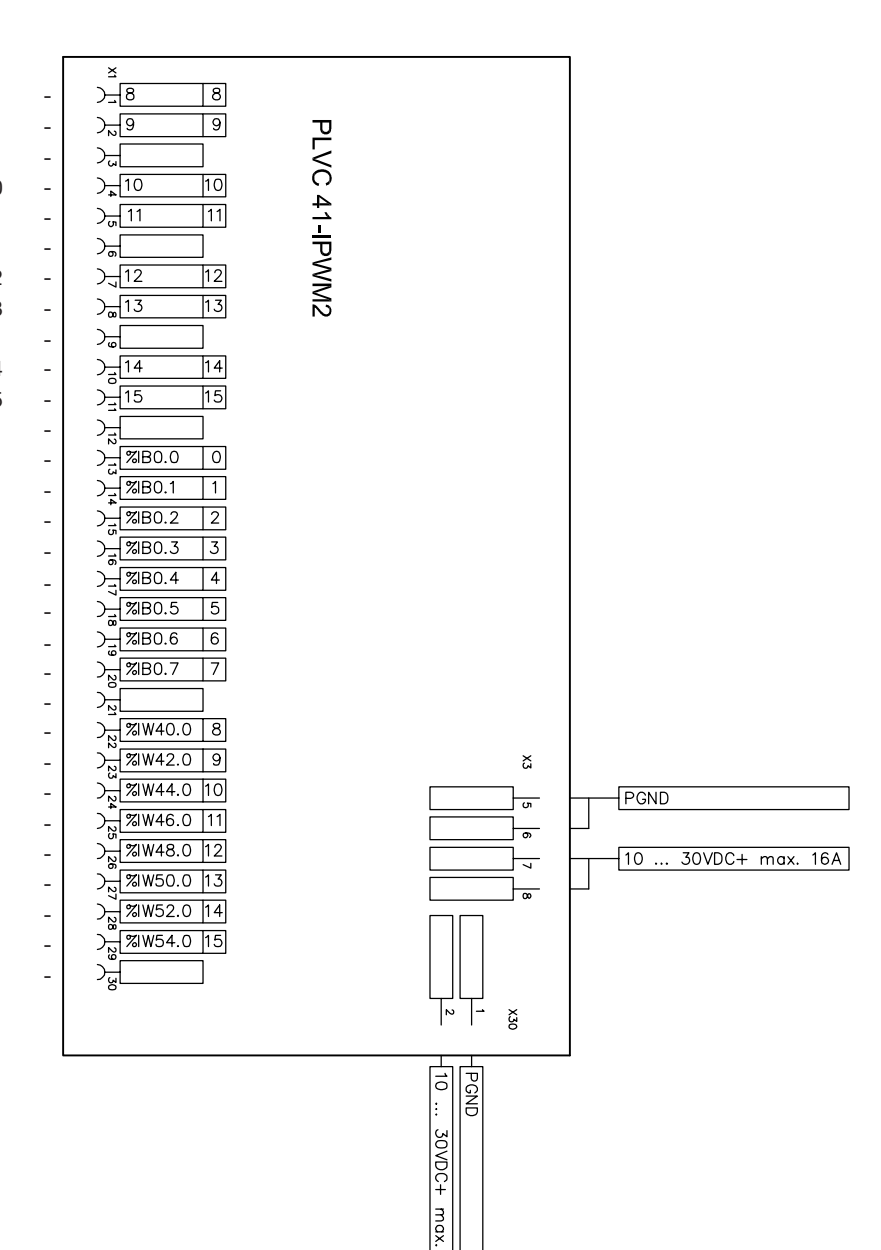

∣ş

# 7.4 Ampliación tipo IPWM 1

(segunda ampliación IPWM en un dispositivo)

Válvula proporcional 0 Válvula proporcional 1 Entrada de medición Válvula proporcional 2 Válvula proporcional 3 Entrada de medición Válvula proporcional 4 Válvula proporcional 5 Entrada de medición Válvula proporcional 6 Válvula proporcional 7 Entrada de medición Entrada digital 8 Entrada digital 9 Entrada digital 10 Entrada digital 11 Entrada digital 12 Entrada digital 13 Entrada digital 14 Entrada digital 15 GND Entrada analógica 0 Entrada analógica 1 Entrada analógica 2 Entrada analógica 3 Entrada analógica 4 Entrada analógica 5 Entrada analógica 6 Entrada analógica 7 GND

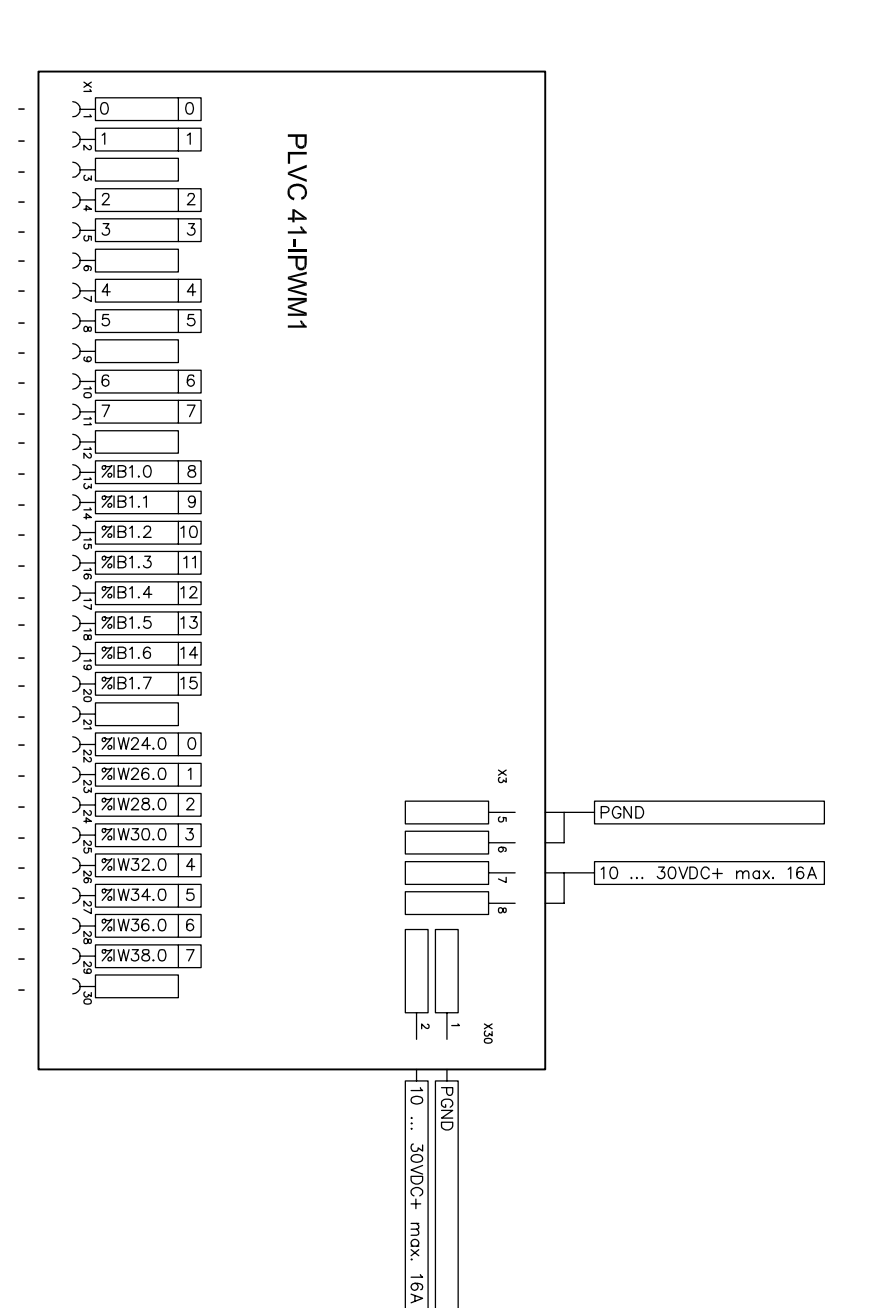

## 7.5 Ampliación tipo PWM 2

(primera ampliación PWM en un dispositivo)

 $\boldsymbol{\tilde{\omega}}$ PWM/Salida digital 8  $2\frac{2000}{1000}$ Salida digital 56  $56\%$ QB7.0 -PWM/Salida digital 9 - $\frac{1}{\sqrt{2}}$   $\sqrt{20B1.1}$ 57 % QB 7.1 Salida digital 57  $\overline{\phantom{a}}$ PLVC 41-PWM2  $\frac{1}{\sqrt{2}}$ PWM/Salida digital 10 - $58\%$ QB7.2 Salida digital 58 CRQB1.2 10 PWM/Salida digital 11 - $\sum 8QB1.3$  [11]  $59\%$ QB7.3 Salida digital 59  $\overline{60\% \text{QB7.4}}$ Salida digital 60  $\sum_{n}$ PWM/Salida digital 12 - $61\frac{\%}{0}$   $\frac{\%}{0}$   $\frac{\%}{0}$  $\sqrt{\frac{20B1.4}{12}}$ Salida digital 61 PWM/Salida digital 13 - $2.78QB1.5$  13 62 % QB 7.6 Salida digital 62  $\overline{4}$ PWM/Salida digital 14 - $\frac{2}{9}$ %QB1.6 14 63%QB7.7 Salida digital 63  $\overline{\bullet}$ PWM/Salida digital 15 -De %QB1.7 |15 **GND**  $FGND$  $\frac{1}{6}$  $\frac{1}{6}$  $\frac{6}{2}$  7882.0 16 Entrada digital 16 ⋤  $\frac{1}{\pi}$  %B2.1 Entrada digital 17 - $17$  $\boxed{10 ... 30VDC+ max. 16A}$  $\frac{1}{\sqrt{2}}$  $\sum_{n=1}^{\infty} \frac{\sqrt{3}}{2}$ Entrada digital 18  $|18|$  $\frac{2}{2}$  %B2.3 19 Entrada digital 19 **GND** 头  $\frac{3}{2}$  % 8182.4 Entrada digital 20 -  $\overline{20}$ Entrada digital 21 -  $\frac{9}{2}$  %B2.5 21 Entrada digital 22  $\sum_{n=1}^{\infty}$  2008.6  $\overline{22}$  $\frac{8}{4}$  %B2.7 Entrada digital 23 - $\overline{23}$ GND -  $\frac{1}{\tilde{c}}$ Entrada analógica 16 -><u>2 xiw56.0</u> 16 Entrada analógica 17 - $\frac{1}{2}$  % 7 % 7 % 8.0 17 Entrada analógica 18 -DR 78 W62.0 19 Entrada analógica 19 - $\sum_{i=1}^{n}$ GND -  $\frac{3}{8}$  20 Entrada analógica 20 - $\frac{8}{18}$  %  $\frac{1}{21}$ Entrada analógica 21 -> <u>22</u> 8 × 8.0 22 Entrada analógica 22 bellen 23 Entrada analógica 23 -**GND**  $\frac{1}{2}$ χ  $\left| \frac{1}{2} \right|$  $\sqrt{\frac{1}{2}}$ 30VDC+

max.

## 7.6 Ampliación tipo PWM 1

(segunda ampliación PWM en un dispositivo)

PWM/Salida digital 0 -PWM/Salida digital 1 -PWM/Salida digital 2 -PWM/Salida digital 3 -

PWM/Salida digital 4 -PWM/Salida digital 5 -PWM/Salida digital 6 -PWM/Salida digital 7 -GND - Entrada digital 0 -Entrada digital 1 -Entrada digital 2 - Entrada digital 3 - GND - Entrada digital 4 - Entrada digital 5 - Entrada digital 6 - Entrada digital 7 - GND - Entrada analógica 0 -Entrada analógica 1 -Entrada analógica 2 -Entrada analógica 3 -GND - Entrada analógica 4 -Entrada analógica 5 -

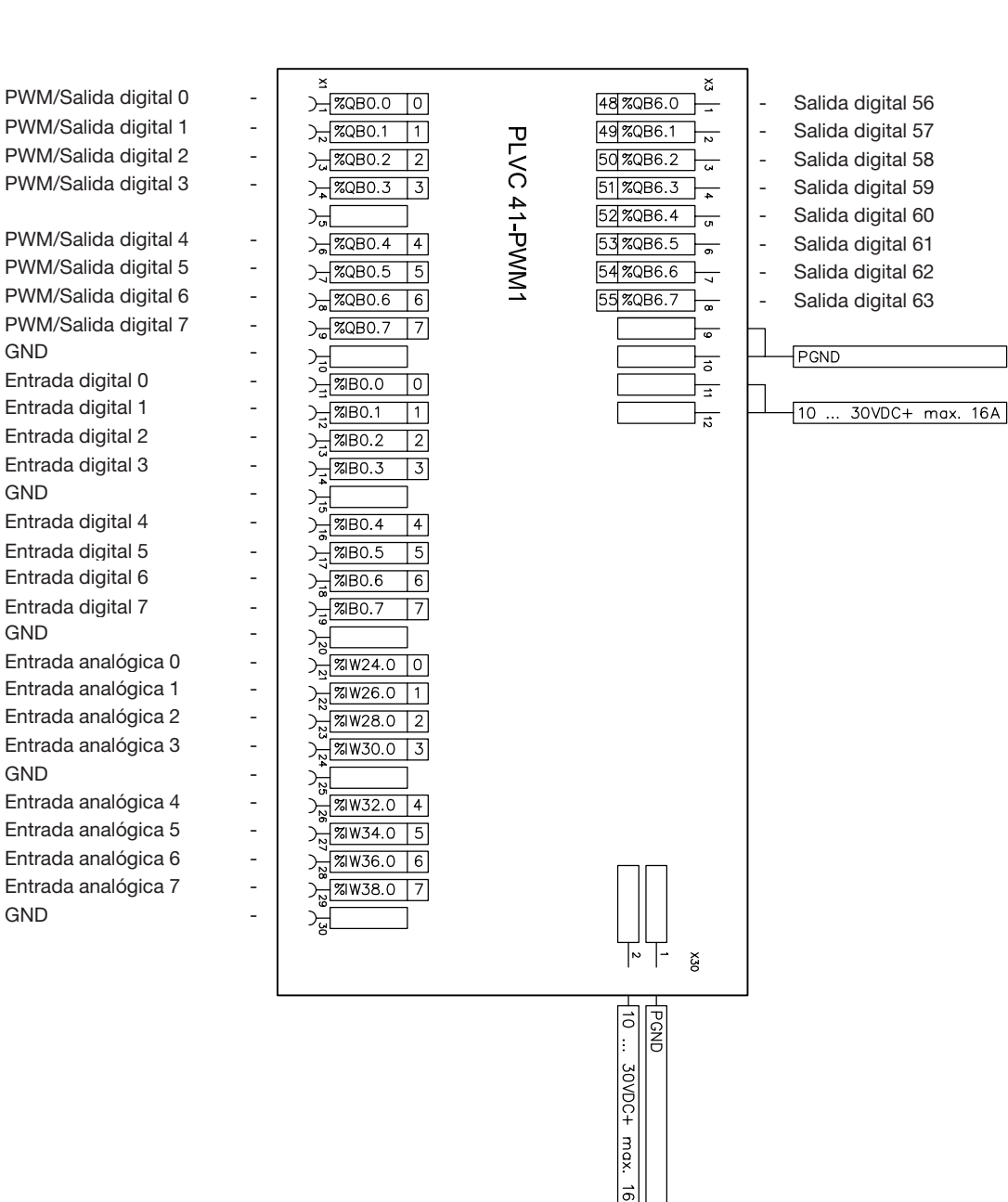

## 7.7 Ampliación tipo POW 1

Entrada digital 8 Entrada digital 9 Entrada digital 10 - Entrada digital 11 -GND - Entrada digital 12 - Entrada digital 13 - Entrada digital 14 - Entrada digital 15 -GND - Entrada analógica 0 -Entrada analógica 1 -Entrada analógica 2 -Entrada analógica 3 -GND - Entrada analógica 4 -Entrada analógica 5 Entrada analógica 6 -Entrada analógica 7 -**GND** 

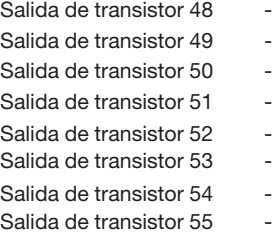

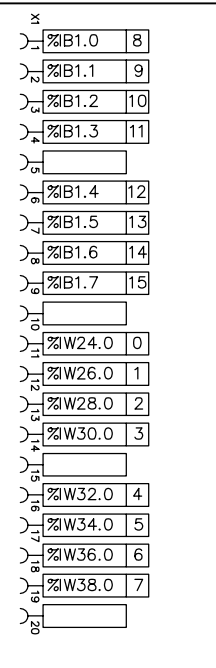

PLVC 41-POW1

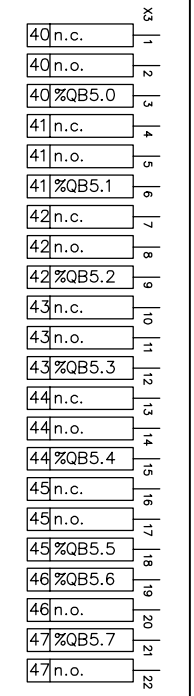

Salida de relé 40 Salida de relé 40 Salida de relé 40 Salida de relé 41 Salida de relé 41 Salida de relé 41 Salida de relé 42 Salida de relé 42 Salida de relé 42 Salida de relé 43 Salida de relé 43 Salida de relé 43 Salida de relé 44 Salida de relé 44 Salida de relé 44 - Salida de relé 45 - Salida de relé 45 Salida de relé 45 Salida de relé 46 Salida de relé 46 Salida de relé 47 Salida de relé 47

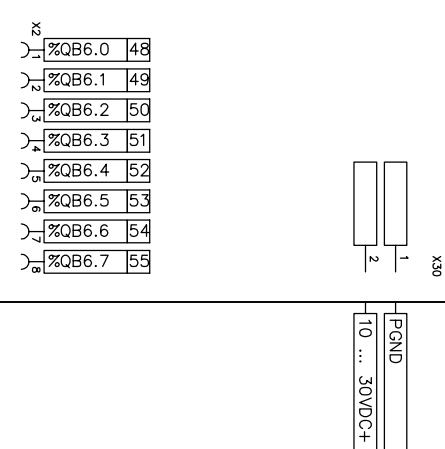

max.